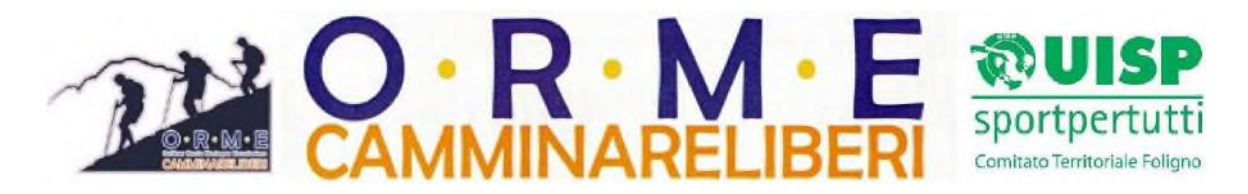

**A.S.D. O.R.M.E. OUTDOOR – ROCCIA – MONTAGNA – ESCURSIONISMO CAMMINARE LIBERI Via Lago d'Albano, 1 – Foligno Tel. 338/3502614 – Facebook:camminareliberi – e mail: cherubiniroro@inwind.it** 

# **domenica 14 novembre 2021 Camminando tra i vigneti** il trekking del Sagrantino **Progetto "Let's Move"**

 Come diceva Camus, l'autunno è la stagione dove ogni foglia è un fiore e non solo in montagna. Nelle nostre dolci colline tra Bevagna e Montefalco i vigneti esplodono di colore, prima di consegnarsi al sonno invernale, mentre i campi arati con cura donano al paesaggio la tenerezza di un accudimento secolare. Il nostro percorso prende il via da Bevagna, per farvi poi ritorno, dopo aver attraversato i vigneti di Sagrantino e transitato per alcune delle più rinomate cantine. Per chi volesse, possibilità di gustare presso la Cantina Caprai un aperitivo a base di salumi con degustazione di vini.

## **PROGRAMMA**

lunghezza Km 13 - disl. m. 300 - Diff. E - tipologia: anello Referenti: Pasquale Riccioni 333 6629672 - Rodolfo Cherubini 338 3502614

- ore 07.25 ritrovo presso parcheggio antistante Hotel City & Suites (ex Holiday Inn) – Foligno

- ore 07.30 partenza, con mezzi propri, per Bevagna – parcheggio tra Via Timia e Via Madonna delle Grazie

- ore 08.00 arrivo ed inizio escursione. Sosta lungo il percorso per aperitivo facoltativo presso la Cantina Caprai

- ore 12.30 termine escursione e rientro

## **ESCURSIONE A NUMERO CHIUSO: MASSIMO N. 35 PARTECIPANTI**

**Importante: ciascun socio dovrà dotarsi di mascherina e gel disinfettante e consegnare ai referenti alla partenza l'apposito modulo di autodichiarazione allegato debitamente controfirmato. L'utilizzo dei mezzi propri per il trasferimento avverrà nel rispetto delle normative vigenti anti-COVID considerando la presenza di persone conviventi.** 

Per la prenotazione a questo evento, riservato **ESCLUSIVAMENTE** ai soci in regola con il tesseramento per l'anno in corso è obbligatoria la prenotazione via whatsapp al 338.3502614 o via SMS allo stesso numero **entro e non oltre le ore 18.00 di venerdì 12.11.2021 specificando se si intende prenotare anche per il ricco aperitivo e degustazione vini alle Cantine Caprai (euro 15 a persona)**

**si raccomanda la massima puntualità nel luogo di appuntamento** 

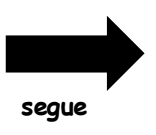

### **PROGETTO "LET'S MOVE"**

### **EVENTO NAZIONALE IN COLLABORAZIONE CON "SPORT E SALUTE – CONI"**

 L'evento proposto del **14 novembre 2021** rientra, insieme, ad altri eventi che pubblicheremo nel corso di questi ultimi due mesi dell'anno, nel Progetto Nazionale "Let's Move" di cui UISP è partner e la nostra Associazione uno dei sodalizi aderenti a livello regionale.

 Il progetto, avviato nel 2020, ma sospeso per la pandemia, si prefigge il movimento e la diffusione di sani stili di vita tra le fasce più fragili della popolazione attraverso un programma di attività legate all'esercizio fisico (quali ad esempio l'escursionismo) ed iniziative a supporto e valorizzazione dell'associazionismo sportivo di base.

 Per segnalare la partecipazione all'iniziativa e dimostrare la nostra concreta partecipazione, chiediamo a tutti i soci, limitatamente per le quattro iniziative in programma entro il 2021 (e di cui questa del 14/11 è la prima), pochi minuti per eseguire alcune semplici passaggi informatici e quindi potersi registrare all'evento.

 Le modalità, seppure possano sembrare complicate, sono di facile attuazione. Infatti è necessario soltanto avere sotto mano il codice fiscale ed il cellulare collegato ad internet.

Ora in breve vi elenco i passaggi che dovete eseguire per potersi registrare:

- 1) Collegarsi ad internet al sito di Sport-in all'indirizzo: https://sport-in.sportesalute.eu/
- 2) All'interno della Home page clicchi sul tasto ISCRIVITI per poter effettuare la registrazione al servizio
- 3) Il socio dovrà inserire il proprio codice fiscale, il proprio indirizzo mail ed apporre la spunta per l'accettazione della normativa sulla privacy
- 4) Dopodiché clicca sul tasto ISCRIVITI
- 5) A questo punto riceverà sulla propria casella mail un link per la conferma dell'iscrizione
- 6) Cliccando sul link presente nella mail ricevuta il socio accederà ad una pagina per proseguire con la registrazione in cui dovrà impostare la propria password rispettando i seguenti criteri: una lunghezza minima di 8 caratteri ed almeno una lettera maiuscola, un numero ed carattere speciale (quest'ultimo ad es. @)
- 7) La password creata dovrà essere inserita ogni qual volta si intenda accedere al servizio, quindi dovrà essere memorizzata
- 8) Terminata la scelta password si accederà ad una pagina con tutti i campi compilati e l'utente potrà facoltativamente inserire il telefono
- 9) Nella pagina successiva l'utente dovrà obbligatoriamente selezionare il progetto a cui si intende partecipare, che nel nostro caso, è **Let's Move**, l'Ente di Promozione Sportiva a cui è affiliata la nostra Associazione e quindi **UISP** e come è venuto a conoscenza del progetto.
- 10) Quindi, una volta registrati, per accedere al Servizio Sport-in basterà entrare nella Home page da https://sportin.sportesalute.eu/ e cliccare su ACCEDI con la propria mail e la password scelta
- 11) **Nella giornata dell'evento, alla partenza**, sarà sufficiente cliccare sul tasto **REGISTRA PRESENZA** sempre da https://sport-in.sportesalute.eu/ ed una volta consentito di accedere alla propria fotocamera, inquadrare il QR code che troverete all'inizio dell'escursione.

La procedura, seppure possa sembrare laboriosa è estremamente di facile applicazione ed è totalmente gratuita.

#### **Per qualsiasi informazione o delucidazione in merito potete comunque contattare il Presidente Rodolfo Cherubini al 338 3502614**